# Almacenamiento de usuario en Windows/Citrix en la UCO

Instrucciones para el usuario

### Generalidades

- En Windows en la UCO el usuario siempre trabaja contra servidores o máquinas virtuales teniendo que identificarse para iniciar **sesión**.
- Es necesario que el usuario tenga acceso a sus **ficheros personales** entre diferentes sesiones, independientemente de donde trabaje o contra qué trabaje.
- En un **equipo personal** del usuario en principio **solo** existe el perfil del usuario, está ubicado normalmente en c:\usuarios\nombre\_de\_usuario. Dentro de esta carpeta aparecen otras que se corresponden con el escritorio, los documentos, las descargas, etc.
- En Windows en la UCO existen dos repositorios de almacenamiento **específicos** para cada usuario, que son:
	- La carpeta **home** del usuario.
	- La carpeta del **perfil** del usuario.
- La existencia de estos dos repositorios tiene sus **peculiaridades** que veremos en las siguientes páginas.

### El **home** del usuario

- Es una **carpeta compartida** de red, concretamente [\\cifs\nombre\\_de\\_usuario](file://///cifs/nombre_de_usuario) que se monta automáticamente cada vez que se inicia sesión, con la letra de unidad **W:\**
- El home tiene activada una **cuota de espacio** para cada usuario. Una vez que se llena la cuota se debe borrar contenido para seguir escribiendo o solicitar a [sistemas@uco.es](mailto:sistemas@uco.es) una ampliación de la cuota si es imposible reducir el espacio.
- Las carpetas **Documentos, Escritorio, Descargas**, etc. se encuentran **redirigidas** a carpetas equivalentes dentro del home, permitiendo la persistencia de dichos elementos.
- A los homes de usuario se les realiza **copia de seguridad** diariamente, manteniendo su contenido por tiempos muy prolongados mediante archivado.
- Se puede acceder al contenido del home desde fuera de las sesiones Windows usando una conexión **sftp**, o desde linux mediante **samba**. También podrá acceder a los discos de su **equipo personal** para copiar ficheros entre el home y ellos. Lo veremos más tarde.

### El **perfil** del usuario

- El perfil es también una carpeta de red única para cada usuario que se **copia** al disco local cada vez que se **inicia** sesión, y se **devuelve** a la red cuando se **termina** la sesión.
- Por tanto cuando el usuario escribe o lee algo de su perfil, lo está leyendo o escribiendo del disco local. Esto permite que funcionen algunas aplicaciones que **no son compatibles** con carpetas de red.
- Aparte el perfil almacena carpetas con datos y **ficheros de configuración**  de Windows y sus aplicaciones que normalmente el usuario no editará directamente.
- Al contrario que con el home, el servicio de informática **no garantiza** el contenido del perfil del usuario, pudiendo realizar copias de seguridad instrumentales para uso interno principalmente.
- Por ello los ficheros **importantes** correspondientes al trabajo del usuario, si se encontraran en el perfil es conveniente que sean **replicados** por el usuario a su home. Existen algunas **excepciones** que veremos más tarde.

### Como acceder al **home** o al **perfil**

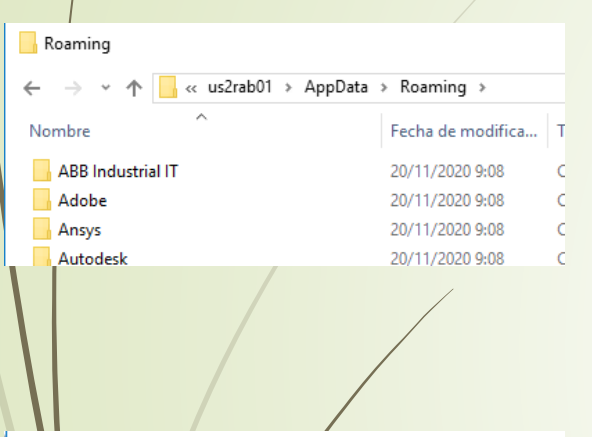

#### C:\Windows\System32\cmd.exe

#### Microsoft Windows [Versión 10.0.14393] (c) 2016 Microsoft Corporation. Todos los d

C:\Windows\system32>cd %APPDATA%

C:\Users\us2rab01\AppData\Roaming>

### Desde un **explorador de archivos**:

- Se **accede al home** tecleando en la barra de dirección **W:\** o usando el icono "**Home**". Los iconos de Escritorio, Documentos, etc. también le llevarán a las carpetas correspondientes que están dentro del home.
- Se **accede al perfil** del usuario tecleando **%APPDATA%** en la barra de dirección. Tras pulsar la tecla intro verá que aparece en la misma algo como *"nombre\_de\_usuario>AppData>Roaming".* Esto indica que se encuentra en la parte del perfil de la que se hace **roaming**, esto es, que se trasiega entre la sesión y la red con cada **inicio/fin** de sesión.

### Desde una **aplicación**:

▪ Cuando se usa la opción de **abrir o guardar** ficheros, normalmente aparece una **ventana de diálogo** similar al explorador de archivos, por tanto aplica lo explicado en el punto anterior.

#### Desde un **intérprete de comandos** (cmd) o **powershell**:

- Tecleando "**W:\**" accederemos al **home**, usamos el comando "**cd**" para movernos por sus carpetas.
- Si nos encontramos en la unidad C, el comando "**cd %APPDATA%**" nos llevará al **perfil** del usuario. Si estuviéramos en la unidad W, primero cambiamos a la unidad C con "**C:\**" y después usamos el comando anterior.

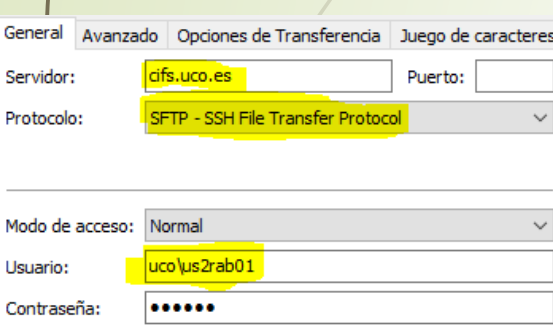

# Acceso al home por **sftp**

- SFTP (**secure FTP**) es un protocolo seguro de transferencia de ficheros entre sistemas diversos.
- Se puede usar desde la **línea de comandos** o usando **clientes gráficos**  como FileZilla, WinScp, Cyberduck y otros.
- Dependiendo del cliente que use, los datos importantes son:
	- **Protocolo**: SFTP
	- **Servidor:** cifs.uco.es
	- **Usuario**: UCO\su\_nombre\_de\_usuario. Por ejemplo UCO\i22abcde. Es importante que anteceda "UCO\" delante de su nombre de usuario de Windows.
	- **Password**: La password de Windows, la misma que usa para conectarse a citrix. Normalmente es la misma que usa para el correo, Moodle, etc.
- La primera vez que conecte es posible que le aparezca un mensaje indicando que acepte la clave ssh del servidor. Acéptela.
- Verá el contenido de su home y podrá arrastrar ficheros entre el disco de su equipo personal y su home.

# Acceso a los discos del **equipo local**

Acceso a archivos de HDX

15 elementos

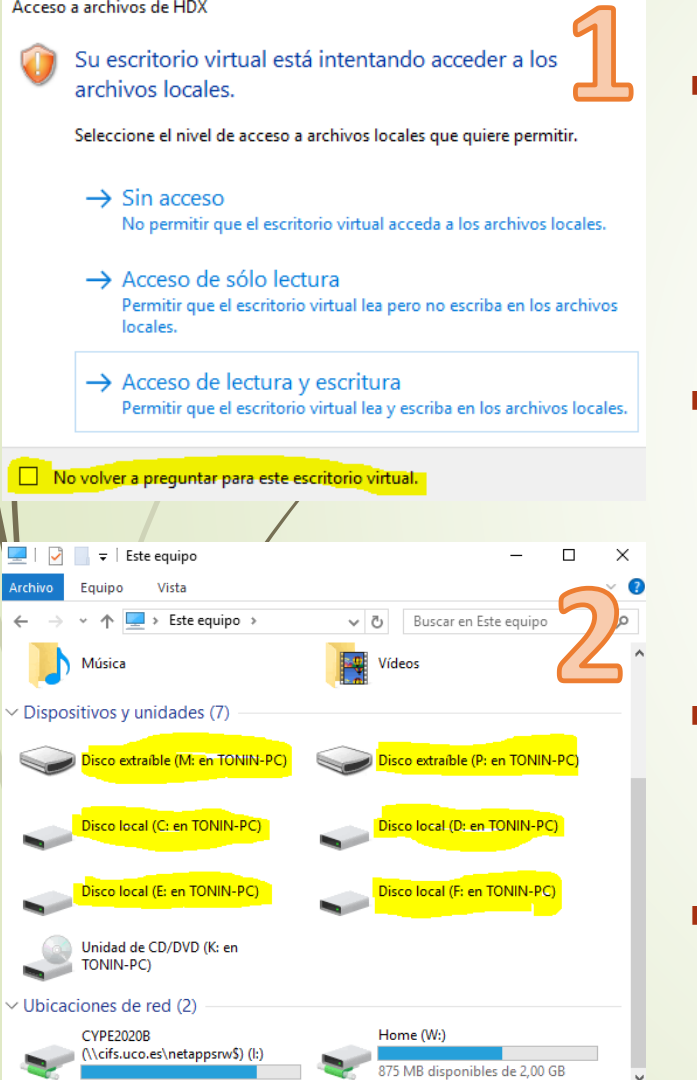

胆固

- La UCO utiliza el software llamado **Citrix** para la conexión a sus sistemas Windows. Este permite que dentro de una sesión Windows, aparte del acceso al home y al perfil, se pueda acceder a las **unidades de disco local** del equipo del usuario, incluyendo **pendrives o discos USB**.
- El acceso a dichos elementos se realiza como si de una unidad de red se tratara, por lo que recomendamos **copiar** los contenidos desde ellos al home del usuario y no trabajar directamente en ellos, la red interna de la UCO es más rápida para trabajar que la red entre su equipo y los servidores Windows.
- Al arrancar un **explorador de archivos** le aparecerá una ventana (Figura 1) donde escogerá el tipo de acceso. Puede marcar la casilla para que no pregunte más en el futuro.
- Las unidades locales le aparecerán como "**Disco XXX en YYY**" donde YYY es el nombre de su equipo local (Figura 2)

### Excepciones y Notas

#### **Aplicaciones que no funcionan bien con unidades de red**

- Algunas aplicaciones (RobotStudio, Ansys, etc) presentan **problemas** cuando trabajan con ficheros en unidades de red, por tanto con el home.
- En ellas el usuario deberá trabajar con sus ficheros en el perfil (%APPDATA%). Es conveniente que el propio usuario **trasiegue** los ficheros implicados **antes y después** de trabajar de su home el perfil y viceversa.
- El servicio de informática podrá establecer **excepciones** en su política de copias de seguridad para que determinadas carpetas del perfil sean incluidas en el **backup** a efectos de que estos ficheros sean respaldados aunque el usuario no los copie a su home. Estas excepciones se comunicarán a los profesores responsables de dichas aplicaciones para que las difundan entre sus alumnos.

### **La cuota de la carpeta home**

 $\vee$  Ubicaciones de red (2)

**CVPF2020B** 

Home (W:)

\\cifs.uco.es\netappsrw\$)(l:)

875 MB disponibles de 2,00 GB

- Su carpeta home le aparecerá como una ubicación de red "**Home (W:)**" en el **explorador de archivos**.
- Podrá ver la cuota y el espacio disponible.
- Tenga en cuenta que el **escritorio** y la carpeta **descargas** está redirigido a su home, por lo que si guarda temporalmente ficheros ahí ocuparán cuota.
- La **papelera** también ocupará espacio. Acuérdese de **vaciarla** regularmente.